# **bladeRF** を用いた音声信号の振幅変調の評価及び変調波の作成

2014SC068 小路健太 指導教員:藤井勝之

# **1** はじめに

近年, 変調方式の便利性について様々な興味が示されて いる. 例えば, 地上で生活する私たちが宇宙空間にある衛 星や宇宙ステーションと通信を行う場合, 電磁波を利用し て通信する. 宇宙空間では音声を運ぶ空気という媒体が 存在しない. 宇宙空間に電磁波を利用して音声信号を送 りたい場合, 元信号である音声信号の情報を電磁波に乗せ る. この処理を「変調」と言いう. つまり, 私たちが宇宙ス テーションに音声信号を届けたい場合には, 手元の無線機 で「変調」を行う. 他にもスマートフォン, TV, GPS など, 私たちの身近な生活にも変調方式を利用した無線通信技術 が実用化されている. 変調方式が様々な用途でより広く多 くの人に有効に活用されている. 本研究はソフトウェア無 線に bladeRF を実装して, 変調方式を用いて音声信号の変 調を明らかにする. 同時に振幅変調の特性を研究する.

## **2 bladeRF** 及び **Simulink** の概要

この章では, 本研究に使用する技術について説明す る. 2.1 節に bladeRF の概要を説明する [1]. 2.2 節に Simukink の概要を説明する [2].

### **2.1 bladeRF[1]**

本研究では Nuand 社の bladeRF(Ver.x40) を使用する. PC との接続の際には MONOPRICE 社の USB ケーブル を用いる. bladeRF の構成図を図 1 に示す. 図 1 のよう に bladeRF は Mother board と Daughter board から構 成されている. bladeRF のマザーボードでは, ドーター ボードから入ってきたアナログ信号をディジタル信号に変 換し, 設定した条件に従って標本化を行う. ドーターボー ドではアンテナから入ってきた電波によって中間周波数に 落としたり, マザーボードから送られてきた信号を中心周 波数に上げたりする. PC では Simulink によって作成さ れたプログラムによって搬送波の変調の処理を行う. 本研 究では 2 機の bladeRF を用いて実測を行い, 送信機側を bladeRF-Tx, 受信機側を bladeRF-Rx と記述する.

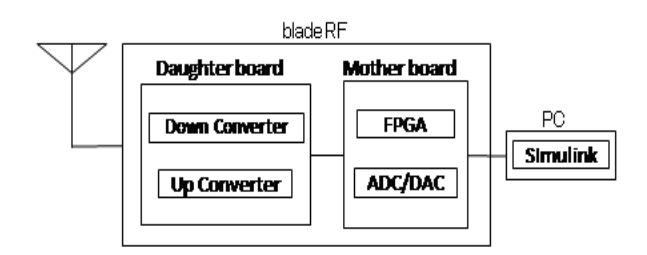

図 1 bladeRF の構成

## **2.2 Simulink[2]**

Simulink(シミュリンク) は MathWorks 社によって開 発されたモデリング, シミュレーション, 解析のためのシ ステムである. Simulink は MATLAB 環境に提供され, MATLAB とともに動作をする. Simulink にはブロックモ デルを作成するためのブロックセットが多数用意されてい る. Simulink によって作成されたブロックモデル図を使用 して, 音声信号の変調の処理を行う.

# **3** 先行研究との差異

先行研究では LabVIEW を用いてマルチキャリア方 式である OFDM 変復調の実装, 特性の評価を行うと同 時に OFDM を用いて通信したときの USRP の通信精 度の評価を行った. LabVIEW とは Laboratory Virtual Instrument Engineering Workbench の略であり, 通信を はじめ, 電子機器や半導体, 自動車などの多岐に渡る分野 の設定からテストまでの開発を担うシステムである.

 本研究では bladeRF[1] と Simulink[2] を使用して, 搬送 波を用いて音声信号を振幅変調する. また, その時の変調 波を確認する. 振幅変調とは, 変調方式の一つで, 情報を搬 送波の強弱で伝達する変調方式である.

# **4** 実験の構成

実験の構成を図 2 に示す. PC と送信機側の bladeRF-Tx の接続には USB ケーブルを用いる. 同様に PC と受 信機側の bladeRF-Rx との接続にも USB ケーブルを用い る. bladeRF-Tx の TX 端子と受信機側の bladeRF-Rx の RX 端子を同軸ケーブルで接続する.

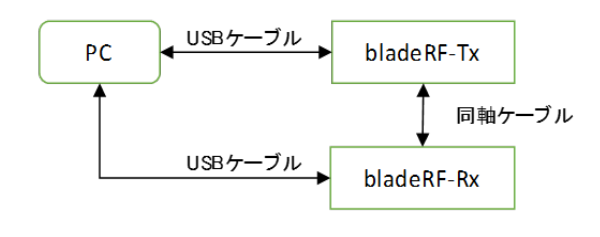

図 2 実験の構成図

## **5** 実験の内容

搬送波を用いて音声信号を振幅変調し, 変調波を作成 する. 変調波 (1) 式を下記の様に示す. (1) 式を用いて Simulink でブロックモデル図を作成する.

$$
F_m(t) = A_c \left\{ 1 + \frac{A_s}{A_c} \cos(2\pi f_s t + \phi) \right\} \cos(2\pi f_c t + \phi)
$$
\n(1)

 振幅変調された変調波は, 搬送波と音声信号から作られ いる. 搬送波 (2) 式と音声信号 (3) 式を下記の様に表す.

$$
F_c(t) = A_c \cos(2\pi f_c t + \phi_c)
$$
 (2)

$$
F_s(t) = A_s \cos(2\pi f_s t + \phi_s)
$$
 (3)

*Fc*(*t*) は搬送波, *Fs*(*t*) は音声信号の波を表す. *Ac*,*A<sup>s</sup>* は 波の振幅, *fc*,*f<sup>s</sup>* は周波数を表す. *Fc*(*t*),*Fs*(*t*) を用いて, 変 調波 (1) 式の *Fm*(*t*) を作成する.

## **6** 実験結果

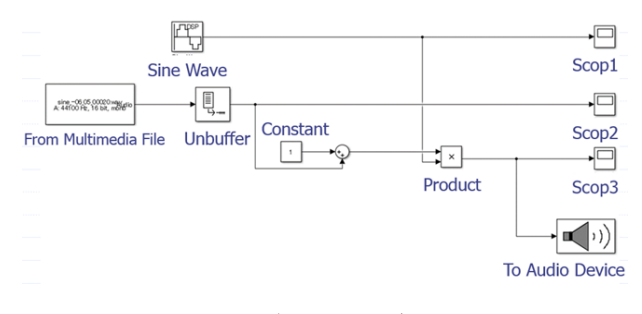

図3 ブロックモデル図

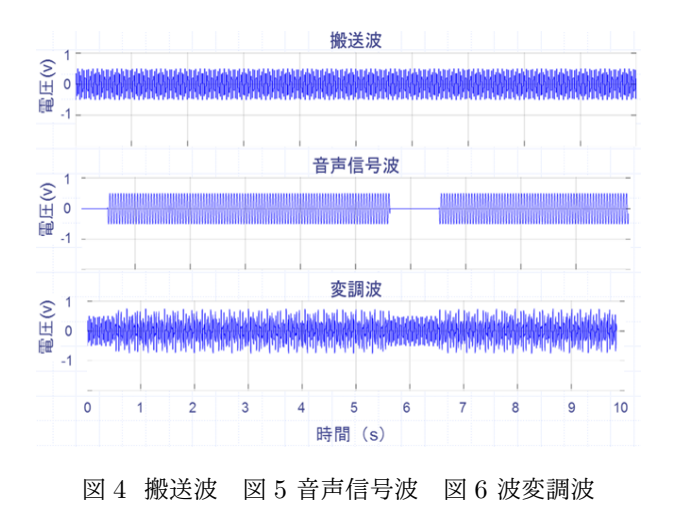

## **7** 考察

図 3 のように, 搬送波と音声信号の生成ブロックを準 備する. 搬送波も音声信号波も Sin 波を利用する. 図 3 は 2 つの Sine Wave ブロックを配置する. 4.2 節の実験 内容より, パラメータを搬送波用のブロック (Sine Wave) に設定する. 音声信号波用のブロックに音声信号を取り 込む. 各パラメータについて表 1 の様に示す. 搬送波 と音声信号波を Scop ブロックに接続すれば, 搬送波 (図 4) と音声信号波 (図 5) の波形を確認できる. 次に, 変調 波を作成する. 搬送波 *Accos*(2*πfct* + *ϕ*) と音声信号波 *Accos*(2*πfst* + *ϕ*) を作成したので, 他の部分を (1) 式通り に作成する. まず, *A<sup>c</sup>* は 1 と設定するため, Constant の ブロックを取り出し, 値として 1 を設定する. 次に sum 加算ブロックと product 乗算ブロックを使って残りの数 式部分を接続する. 最後に変調波と作製した信号を Scop の入力値として接続すれば, 変調波 (図 6) の波形が確認 できる. 図 4~6 のように, 振動数は搬送波と等しく, 振 幅の変動は音声信号波の電圧レベルに対応する波を作成 した. 図 4~6 は横軸が時間, 縦軸が振幅である. このよ うな変調波を *Fm*(*t*) = *{A<sup>c</sup>* + *Fs*(*t*)*} cos*(2*πfct* + *ϕc*) と定 義できる. 変調波の振幅は, 搬送波と信号波を利用して, *{A<sup>c</sup>* + *Fs*(*t*)*}* と表すことができる. 周波数, 位相は周波数 と等しいため, 2*πFct* + *ϕ<sup>c</sup>* と表すことができる. 展開する  $\mathcal{L} \ F_m(t) = A_c \left\{ 1 + \frac{A_s}{A_c} \cos(2\pi f_s t + \phi_s) \right\} \cos(2\pi f_c t + \phi_c)$ の (1) 式が確認できる.

表 1 実験結果考察

|            | 搬送波         | 音声信号     |
|------------|-------------|----------|
|            | (sine wave) |          |
| 正弦波タイプ     | 時間ベース       | 時間ベース    |
| [時間]       | シミュレーショ     | シミュレーショ  |
|            | ン時間を使用      | ン時間を使用   |
| [振幅]       | 0.5         | 0.5      |
| [バイアス]     | 0           | $\Omega$ |
| [周波数 (Hz)] | 62.8        | 20       |
| [位相 (rad)] | $-pi/2$     | $-pi/2$  |
| サンプル時間     | 0.01        | 0.01     |

# **8** むすび

本研究では bladeRF と Simulink を使用して, 搬送波, 音声信号波, 変調波の 3 つを評価及び作成をした. 3 つの 波はシミュレーション値通りの結果を得た. 図 3 の Audio ブロックから振幅変調された音声信号の音を確認した. To Audio Device を From Multimedia File の後につなげる と音を聞くことができる. しかし, 実際の音を聞いてみる と飛び飛びの音が聞こえた. これは PC 処理速度不足が原 因になる. そこで, このモデルを高速化できる. 高速化の方 法としては Scop やその他のグラフの出力を OFF にする. フレームベースの信号処理を行うことを考える. それぞれ の扱い方式を変換するブロックが用意されているので、そ の方法を理解することで様々なモデルに対応できる.

## 参考文献

- [1] 構造計画研究所, "無線通信実践講座入門編 3 章変調と 復調," 2017.
- [2] 石井聡,"無線通信とディジタル変復調技術:変復調の基 礎/スペクトル拡散通信/CDMA, OFDM, UWB," CQ 出版,2005.
- [3] 神谷幸宏,"MATLAB によるディジタル無線通信技術," コロナ社, 東京,2008.
- [4] 山本憲太郎, 木戸隆博, 工藤和己,"USBP2 を用いた OFDM の実装と特性評価," 南山大学理工学機械電 子制御工学科 2017 年度卒業論文, January 2017.